# **Raymarine®**

# **Käyttöönotto - Evolutionautopilottijärjestelmä**

# **p70 & p70r ja Evolution-autopilotti yleistä**

Tämä dokumentti opastaa sinut Raymarine p70/p70r-autopilottiohjausyksikköä käyttävän Evolution-autopilottijärjestelmän perusasetuksien määrittämisen sekä käyttöönottoon liittyvien toimenpiteiden läpi.

**Jos olet aiempien Raymarinen autopilottijärjestelmien käyttäjä** tämä dokumentti auttaa sinua ymmärtämään olemassa olevien SPX-autopilottijärjestelmien ja Evolution-autopilottijärjestelmien käyttöönottotoimenpiteisiin liittyvät erot Esimerkiksi on joukko alustavia asetuksia ja käyttöönottotoimenpiteitä jotka ovat sinulle tuttuja SPX-järjestelmistä mutta joita ei enää tarvita hieman erilaisessa Evolution-autopilottijärjestelmässä.

# **Evolution-autopilotin asennus**

Lisätietoja Evolution-autopilottijärjestelmän asennuksesta ja liittämisestä on EV-1- ja EV-2-laitteiden mukana toimitetussa dokumentaatiossa.

# **Evolution-autopilotti toimii p70:n & p70r:n kanssa**

p70 / p70r -ohjausyksiköiden käyttö Evolution-autopilottijärjestelmien kanssa on identtistä olemassa olevien SPX-autopilottijärjestelmien käytön kanssa.

p70 / p70r käyttöohjeet, kts. dokumentti 81355. Mainittu dokumentti toimitetaan kaikkien p70 / p70r -laitteiden kanssa. Lisäksi se on ladattavissa PDF-muodossa Raymarine-yhtiön Internet-sivuilta [www.raymarine.com](http://www.raymarine.com).

# **Autopilotin käyttöönotto — tärkeimmät erot Evolution- ja SPX-järjestelmien välillä**

Evolution-järjestelmä tarjoaa joukon ominaisuuksia jotka helpottavat käyttöönottoa olemassa oleviin SPX- ja joihinkin muihin autopilottijärjestelmiin verrattuna.

- **Sisäänrakennettu ohjaussuunta- ja asentoanturi** ei tarvetta ylimääräiselle fluxgate-kompassille.
- • **Automaattiset asetukset** —peräsinvahvistus, vastaperäsin, manuaalinen kompassin kalibrointi ja Auto Learn -asetukset joita edellytetään olemassa olevissa SPX-järjestelmissä ei enää tarvita. Tämä yksinkertaistaa oleellista laituriin kiinnittettynä olevien kalibrointitoimintojen suoritusta Evolution-autopilottijärjestelmien yhteydessä.

# **Autopilotin vastetasot**

Evolution-autopilottijärjestelmä sisältää valikoiman erilaisia suorituskykytiloja, jotka auttavat sinua nopeasti konfiguroimaan järjestelmään optimaalisen nykyisiä olosuhteita vastaavan suorituskyvyn.

Valittavissa olevat suorituskykytilat ovat:

- **Huvi** soveltuu pitkille matkoille joissa ei välttämättä tarvita kaikkein tiukinta kurssissapitokykyä.
- **Matka** hyvä kurssissapitokyky, autopilottia liikaa rasittamatta.
- **Tarkka** pääpaino tarkassa kurssinpitokyvyssä.

Voit muuttaa vastetasoa koska tahansa valitsemalla **MENU > Vastetaso**. Tallenna muutokset valitsemalla **Tallenna**.

# **Alustavat asetukset ja käyttöönotto**

### **Käyttöönottotoimenpiteiden ennakkovaatimukset**

Ennen kuin ryhdyt suorittamaan järjestelmän käyttöönottotoimenpiteitä ensimmäistä kertaa tarkista, että seuraavat toimenpiteet on suortettu oikein:

- Autopilottijärjestelmä on asennettu Asennusohjeen määrittämällä tavalla.
- SeaTalk<sup>ng</sup>-verkko on asennettu SeaTalk<sup>ng</sup> Referenssimanuaalin määrittämällä tavalla.
- Mahdollinen GPS on asennettu ja liitännät toteutettu GPS Asennusohjeen määrittämällä tavalla.

Tarkista myös että käyttöönottoa suorittava asentaja tuntee autopilottijärjestelmän komponentit ja asennustoimenpiteet, mukaanlukien:

- Alustyyppi.
- Aluksen ohjausjärjestelmän tiedot.
- Autopilotin käyttötarkoitus.
- Järjestelmän toteutus: komponentit ja liitännät (tarvitset aluksen autopilottijärjestelmän kytkentäkaavion).

# **Alustavat asetukset**

Alustavien asetuksien määritys koostuu seuraavista toimenpiteistä:

**Tärkeää:** Ennen kuin jatkat p70/p70R-ohjausyksiköiden alustavien asetuksien tai käyttöönottotoimenpiteiden kanssa varmista, että p70/p70R on varustettu uusimmalla ohjelmistoversiolla. p70/p70R:n käyttö osana Evolution-järjestelmiä edellyttää p70/p70Rohjelmistoversiota 2 tai uudempaa. Lisätietoja: <http://www.raymarine.co.uk/view/?id=797> josta voit ladata uusimman ohjelmistoversion ja päivitysohjeet p70 p70R:n ohjelmiston päivittämiseen monitoiminäytön avulla.

- 1. Kytke p70 / p70R päälle.
- 2. Määritä valikkokieli ja soveltuva alustyyppi **Ohjatun asetustoiminnon** avulla.
- 3. Suorita loppuun laituriin kiinnitettynä suoritettavat kalibrointitoimenpiteet käyttämällä **Dockside Wizard** -toimintoa.

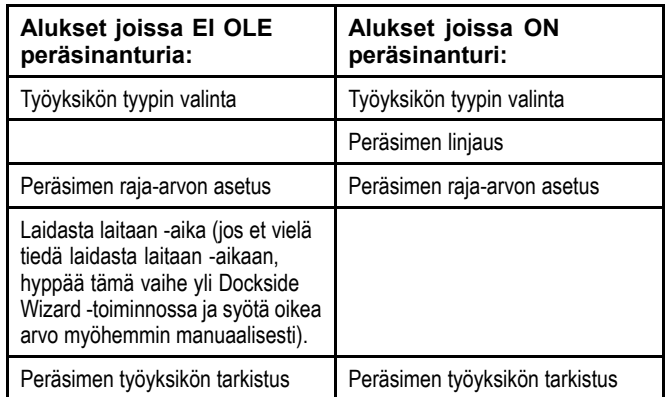

4. Kun Dockside Wizard on valmis, määritä Laidasta laitaan -aika (pätee vain järjestelmiin joissa EI OLE peräsinanturia).

- 5. Perehdy tässä dokumentissa oleviin tärkeisiin **kompassin linearisointiin** liittyviin tietoihin. Noudata annettuja ohjeita ja varmista, että linearisointi on suoritettu loppuun onnistuneesti.
- 6. Kun olet onnistuneesti suorittanut kaikki edellä kuvatut ohjeet sinun tulee vielä perehtyä **Kompassilukitus**-toimintoon liittyviin tietoihin.

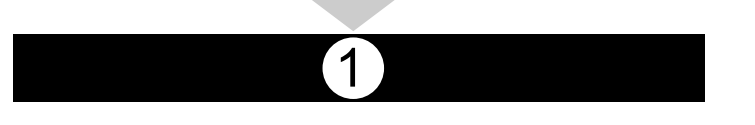

### **Autopilottiohjaimen päällekytkentä**

Autopilottiohjaimen virran päällekytkentä

1. Paina ja pidä alaspainettuna **STANDBY** -painiketta yhden sekunnin ajan kunnes Raymarine-logo tulee näkyviin.

Jos laite kytketään päälle ensimmäisen kerran tai kun on tehty tehdasasetuksien palautus näyttöön tulee ohjatun toiminnon näkymä.

**Huom:** Raymarine logo ei tule näkyviin näytölle jos mittari herää "torkkutilasta" jolloin mittari vaikuttaa olevan kytketty pois päältä vaikka sen virta on kytketty päälle.

- 2. Voit kytkeä autopilottiohjaimen pois päältä painamalla ja pitämällä alaspainettuna **STANDBY**-painiketta. Yhden sekunnin kuluttua näyttöön tulee ponnahdusikkuna.
- 3. Jatka **STANDBY**-painikkeen alaspainamista vielä 3 sekunnin ajan jotta sammutusprosessi etenee loppuun asti.

**Huom:** Autopilottiohjainta ei voi kytkeä pois päältä sen ollessa **AUTO**-tilassa.

2

# **Ohjatun asetustoiminnon käyttö**

Ohjattu asetustoiminto opastaa tärkeiden asetuksien asettamisessa, kuten valikkokielen ja oikean alustyypin määrityksessä.

Ohjattu asetustoiminto sisältää kolme vaihetta: kielen valinta, alustyypin valinta ja tervetuloa-näyttö. Kun kytket p70/p70r:n päälle ensimmäistä kertaa vielä konfiguroimattomassa järjestelmässä, tämä ohjattu toiminto tulee näyttöön automaattisesti jolloin alla mainittuja kolmea ensimmäistä vaihetta ei tarvitse suorittaa.

Autopilotin ollessa **Standby [Valmius]**-tilassa:

- 1. Valitse **Menu**.
- 2. Valitse **Asetukset**.
- 3. Valitse **Set-up wizard [Ohjattu asetustoiminto]**.
- 4. Valitse haluamasi valikkokieli.
- 5. Valitse oikea alustyyppi.

Näyttöön tulee nyt tervetuloa-sivu ja tekemäsi asetukset on tallennettu muistiin.

6. Suorita ohjattu asetustoiminto loppuun valitsemalla **OK**.

#### **Alustyypin valinta**

Alustyyppivaihtoehdot on suunniteltu tarjoaman optimaaliset ohjausominaisuudet kullekin alustyypille.

On tärkeää suorittaa alustyypin määritys loppuun asti alustavien asetuksien yhteydessä, koska valinta vaikuttaa keskeisellä tavalla koko kalibrointiprosessiin. Voit siirtyä asetukseen koska tahansa autopilotin ollessa Standby-tilassa valitsemalla seuraavasti: **MENU <sup>&</sup>gt; Asetukset <sup>&</sup>gt; Autopilotin kalibrointi <sup>&</sup>gt; Alusasetukset > Alustyyppi**.

Yleisenä ohjeena valinta kannattaa tehdä siten, että valinta ja aluksen runkotyyppi vastaavat mahdollisimman paljon toisiaan. Vaihtoehdot ovat:

- **Purje**.
- **Purje (hidas kääntymään)**.
- •**Purje katamaraani**.
- •**Virta**.
- **Moottori (hidas kääntymään)**.
- **Moottori (nopea kääntymään)**.

On tärkeää huomata, että ohjausvoimat (ja siten kääntymisnopeus) vaihtelevat huomattavasti alustyypistä, ohjausjärjestelmästä ja moottorityypistä riippuen. Siten annetut alustyyppivaihtoehdot ovat vain ohjeellisia. Saatat haluta kokeilla eri alustyyppivaihtoehtoja ja niiden vaikutusta ohjaukseen koska näin menetellen voit ehkä parantaa ohjausominaisuuksia.

Sopivan aluksen runkotyypin valinnassa pääpaino tulee olla turvallisessa ja luotettavassa ohjausvasteessa.

**Tärkeää:** Jos muutat alustyyppiä **sen jälkeen** kun olet suorittanut laiturissa kiinnitettynä suoritettavat kalibrointivaiheet (käyttämällä Dockside Wizardia) kaikki käyttöönoton yhteydessä määritetyt asetukset palautuvat samalla oletusarvoihin ja sinun tulee suorittaa laituriin kiinnitettynä suoritettavat kalibrointitoimenpiteet uudelleen.

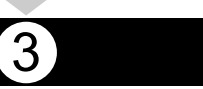

### **Laituriin kiinnitettynä suoritettavien asetuksien ohjatun asetustoiminnan käyttö**

Laituriin kiinnitettynä suoritettavien asetuksien tulee olla suoritettuna ennen kuin Evolution-järjestelmää voidaan alkaa käyttää. Ohjattu asetustoiminto opastaa sinut kalibrointivaiheiden läpi.

Ohjattu asetustoiminto sisältää eri vaiheita jotka riippuvat siitä, onko alukseesi asennettu peräsinreferenssianturi vai ei:

•

•

Työyksikön tyypin valinta.

• Peräsimen raja-arvon asetus. • Peräsimen työyksikön tarkistus.

Linjaa peräsin (peräsimen linjaus).

່ດ

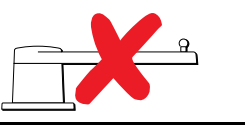

Seuraavat ohjatun asetustoiminnon vaiheet pätevät siinä tapauksessa, että alukseen **ei** ole asennettu peräsinreferenssianturia: Seuraavat ohjatun asetustoiminnon vaiheet pätevät siinä tapauksessa, että alukseen **on** asennettu peräsinreferenssianturi:

•Työyksikön tyypin valinta.

•

- Peräsimen raja-arvon asetus.
- • Laidasta laitaan -ajan asetus (Raymarine suosittelee että tämä asetus määritetään sen jälkeen kun laituriin kiinnitettynä suoritettavat toimenpiteet ja Peräsimen työyksikön tarkistus on suoritettu valmiiksi, käytä Laidasta laitaan -aika -valikon vaihtoehtoja).
- •Peräsimen työyksikön tarkistus.

Voit käynnistää Dockside Wizard -toiminnon varmistamalla ensin että autopilotti on **Standby**-tilassa ja valitsemalla sitten seuraavasti:

- 1. Valitse **Menu**.
- 2. Valitse **Asetukset**.
- 3. Valitse **Autopilotin kalibrointi**.
- 4. Valitse **Käyttöönotto**.
- 5. Valitse **Dockside Wizard**.

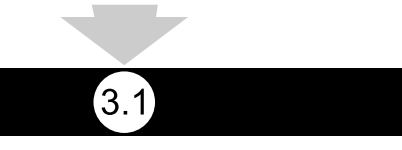

#### **Työyksikön tyypin valinta**

Työyksikön tyypin valinta on mahdollista silloin, kun autopilotti on valmiustilassa joko käyttämällä Dockside Wizard -toimintoa tai valitsemalla Alusasetukset-valikko: **MENU > Asetukset > Autopilotin kalibrointi <sup>&</sup>gt; Alusasetukset** .

Kun **Työyksikön tyyppi** -valikko näkyy.

1. Valitse työyksikön tyyppi.

**Huom:** Jos työyksikköäsi ei ole luetteloitu ota yhteys Raymarine-jälleenmyyjääsi lisäneuvojen saamiseksi.

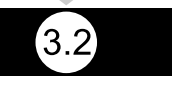

#### **Peräsimen linjauksen tarkistus (Align Rudder)**

Tämä toimenpide määrittää peräsimen paapuurin ja styyrpuurin puoleiset raja-arvot järjestelmissä jotka on varustettu peräsinreferenssianturilla.

Peräsimen tarkistus on osa laituriin kiinnitettynä suoritettavia kalibrointitoimenpiteitä.

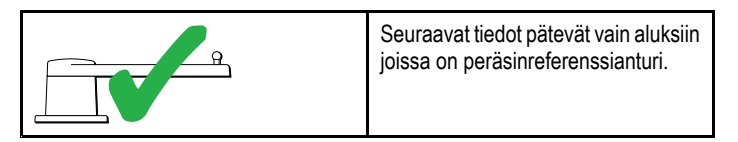

- 1. Keskitä peräsin ja valitse **OK**.
- 2. Kun näet kehoituksen käännä peräsintä paapuuriin ääriasentoon ja valitse **OK**.
- 3. Kun näet kehoituksen käännä peräsintä styyrpuuriin ääriasentoon ja valitse **OK**.
- 4. Kun näet kehoituksen käännä peräsin takaisin keskiasentoon ja valitse **OK**.

**Huom:** Voit peruuttaa laituriin kiinnitettynä suoritettavat toimenpiteet koska tahansa valitsemalla **STANDBY**.

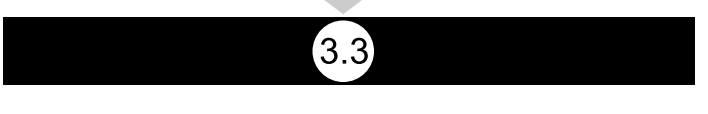

#### **Peräsimen raja-arvon asetus**

Osana laituriin kiinnitettynä suoritettavia ohjattuja (Dockside Calibration) asetustoimintoja, järjestelmä suorittaa peräsimen raja-arvojen asetuksen.

- **Alukset joissa on peräsinreferenssianturi** tämä toimenpide määrittää peräsimen raja-arvot. Peräsimen raja-arvo näytetään yhdessä viestin kanssa joka ilmoittaa että peräsimen raja-arvo on päivitetty. Tätä arvoa on mahdollista muuttaa tarvittaessa.
- **Alukset joissa ei ole peräsinanturia** näytössä näkyy oletusarvona 30 astetta, voit muuttaa arvoa tarvittaessa.

#### **Hard over -aika (laidasta laitaan)**

Laidasta laitaan -ajan asetus on mahdollista määrittää osana laituriin kiinnitettynä suoritettavia ohjattuja toimintoja.

3.4

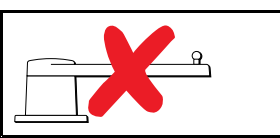

- • **Jos tiedät jo oman aluksesi ohjausjärjestelmän laidasta laitaan -ajan**: syötä aika laituriin kiinnitettynä suoritettavien ohjattujen toimintojen aikana.
- • **Jos ET tiedä oman aluksesi ohjausjärjestelmän Laidasta laitaan -aikaan** , hyppää tämän vaiheen yli Dockside Wizard -toiminnossa valitsemalla **TALLENNA**, jatka sitten tämän dokumentin kohtaan Peräsimen työyksikön tarkistus ja suorita Dockside Wizard -toiminto loppuun. Kun Dockside Wizard on suoritettu loppuun, jatka tämän dokumentin kohtaan Laidasta laitaan -ajan säätö jossa on lisätietoja Laidasta laitaan -aika-asetuksen määrittämisestä ja säätämisestä.

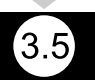

#### **Peräsimen työyksikön tarkistus**

Järjestelmä tarkistaa työyksikön liitännän osana laituriin kiinnitettynä suoritettavia toimenpiteitä. Kun tarkistus on suoritettu onnistuneesti näyttöön tulee viesti jossa kysytään voiko järjestelmä ottaa ruorin haltuun turvallisesti.

Tämän toiminnon aikana autopilotti liikuttaa peräsintä. Tarkista että jatkaminen on turvallista ennen kuin painat OK.

Kun olet laituriin kiinnitettynä suoritettavien toimenpiteiden tilassa ja kun näytössä näkyy Motor Check -sivu [Moottorin tarkistus]:

- 1. Keskitä peräsin ja päästä irti ruorista.
- 2. Vapauta mahdollinen peräsimen työyksikön kytkin.
- 3. Valitse **CONTINUE [JATKA]**.
- 4. Tarkista että jatkaminen on turvallista valitsemalla **OK**.

Aluksissa joissa **on** peräsinreferenssianturi, autopilotti liikuttaa seuraavaksi peräsintä paapuuriin ja sitten styyrpuuriin.

- 5. Aluksissa joissa **ei ole** peräsinanturia, näyttöön tulee pyyntö vahvistaa kääntyikö peräsin paapuuriin, vastausvaihtoehdot ovat **KYLLÄ** tai **EI**.
- 6. Valitse **OK** jos on turvallista siirtää peräsintä vastakkaiseen suuntaan.
- 7. Sinua pyydetään vahvistamaan kääntyikö peräsin styyrpuuriin painamalla **KYLLÄ**tai **EI**.
- 8. Laituriin kiinnitettynä suoritettavat toimenpiteet on nyt suoritettu, valitse **JATKA**.

**Huom:** Jos vastasit "EI" peräsimen paapuurin ja styyrpuurin liikkeisiin liittyvään kysymykseen ohjattu toiminto keskeytyy. On mahdollista, että ohjausjärjestelmä ei liikuttanut peräsintä mihinkään suuntaan jolloin on välttämätöntä tarkistaa ohjausjärjestelmä ennen laituriin kiinnitettynä suoritettavien ohjattujen toimintojen läpiviemistä on mahdollista yrittää uudelleen.

Voit peruuttaa laituriin kiinnitettynä suoritettavat toimenpiteet koska tahansa painamalla **STANDBY**.

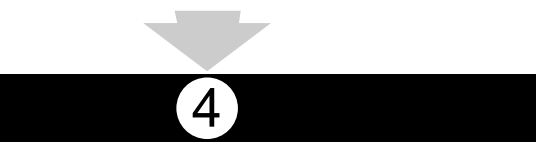

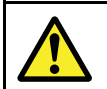

### **Varoitus: Peräsimen tarkistus**

Mikäli peräsinreferenssiaturia EI ole asennettu sinun ON VARMISTETTAVA että ohjausmekanismi sisältää jonkin luotettavan ratkaisun joka estää ohjausmekanismia kuormittumasta liikaa (peräsin ei pääse kääntymään mekaanisiin päätypysäyttimiin).

#### **Laidasta laitaan -ajan säätö**

On tärkeää asettaa Laidasta laitaan -aika mikäli aluksessa ei ole peräsinanturia.

Ennen kuin yrität suorittaa seuraavaa toimenpidettä, varmista, että olet noudattanut ja ymmärtänyt tässä dokumentissa olevan peräsimen tarkistamiseen liittyvän varoituksen.

Voit arvioida Laidasta laitaan -ajan seuraavasti:

- 1. Autopilotin ollessa **Standby**-tilassa käännä peräsin / moottori kokonaan paapuuriin. (Ohjaustehostimilla (Power Steer) varustetuissa aluksissa moottorin tulee olla käynnissä peräsintä käännettäessä).
- 2. Kytke **Auto**-tila päälle.
- 3. Paina **+10** ja **+1** painikkeita samaan aikaan (p70) tai käytä **Kiertosäädintä** (p70R) vaihtaaksesi lukittua suuntaa 90 astetta ja mittaa peräsimen / moottorin liikkeen kesto sekuntikellolla.
- 4. Arvioi kuinka kauan peräsimeltä kestäisi siirtyä kokonaan paapuurista kokonaan styyrpuuriin. Tämä arvioitu aika on sama kuin **Laidasta laitaan** -aika.
- 5. Syötä tämä arvio asetuksena Laidasta laitaan -ajaksi. Laidasta laitaan -asetus on valittavissa Työyksikön asetuksista seuraavasti: **Menu <sup>&</sup>gt; Asetukset <sup>&</sup>gt; Autopilotin kalibrointi <sup>&</sup>gt; Työyksikön asetukset <sup>&</sup>gt; Laidasta laitaan** -aika.
- 6. Kun olet määrittänyt Laidasta laitaan -ajan asetusarvon, tarkkaile autopilotin toimintaa ja tarvittaessa suorita pieniä säätöjä Laidasta laitaan -asetusarvoon kunnes toiminta on täysin tyydyttävää.

5

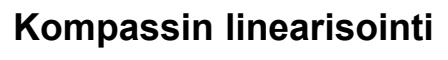

Evolution-autopilottijärjestelmien tapauksessa, kun EV-laite on asennettu ja siihen kytketään virta päälle ensimmäistä kertaa, sen sisäinen kompassianturi on kalibroitava suhteessa paikalliseen erantoon ja maapallon magneettikenttään. Tämä tehdään käyttämällä automaattista prosessia, jota kutsutaan linearisoinniksi ja se muodostaa tärkeän osan autopilotin asennus- ja käyttöönottotoimenpiteitä sekä perusasetuksien määritystä.

### **Linearisointi**

Evolution-järjestelmissä linearisointiprosessi suoriutuu automaattisesti EV-yksikön toimesta taustatoimintona kun aluksen nopeus on välillä 3 - 15 solmua, käyttäjän toimenpiteitä ei tarvita poislukien vähintään 270 asteen käännös. Toimenpide suoritetaan ensimmäisen ajon aikana autopilottijärjestelmän asennuksen jälkeen ja kestää tyypillisesti korkeintaan 30 minuuttia, mutta mainittu aika vaihtelee aluksen ominaisuuksien, EV-yksikön asennusympäristön ja toimenpiteen aikana vaikuttavien magneettisten häiriöiden voimakkuuden ja luonteen mukaan. Oleelliset magneettiset häiriöt saattavat pidentää linearisointiprosessiin tarvittavaa aikaa. Mainitun tyyppisiä häiriöitä voivat aiheuttaa mm. seuraavat:

- Ponttoonit.
- Metallirunkoiset alukset.
- Vedenalaiset kaapelit.

**Huom:** Voit nopeuttaa linearisointiprosessia suorittamalla 360 asteen käännöksen (nopeuden ollessa 3 – 15 solmua). Voit tarvittaessa käynnistää linearisointiprosessin koska tahansa valitsemalla **Käynnistä kompassi uudelleen** -valikkovaihtoehdon.

### **Käytä kompassin erannon ilmaisinta**

Kompassin erannon ilmaisimen käyttö autopilotin ohjausyksikössä saattaa hyödyttää tämän toimenpiteen suoritusta, erityisesti mikäli EV-laite on asennettu aluksessa paikkaan jossa magneettiset

häiriöt ovat liian suuret jotta EV-laite voisi suorittaa kompensoinnin riittävän tehokkaasti. Jos on näin, erantoilmaisin näyttää arvoa 25 astetta tai suurempi. Tässä tapauksessa Raymarine suosittelee, että EV-laite siirretään ja asennetaan uudelleen sellaiseen paikkaan aluksessa, jossa magneettisten häiriöiden vaikutus on pienempi. Jos erantoarvona näytetään "- -" on se merkki siitä, että linearisointiprosessi on vielä kesken.

### **Tarkista kompassin ohjaussuuntatieto**

Raymarine suosittelee, että autopilotin ohjausyksikön tai monitoiminäytön kautta näytettävä kompassin ohjaussuuntatieto tarkistetaan vertaamalla tietoa tunnettuun suuntimaan, jonka todellinen arvo voidaan tarkistaa muista lähteistä. Tämä edesauttaa sen varmistamista, että EV-yksikkö on suorittanut linearisoinnin valmiiksi.

**Huom:** Kun linearisointiprosessi on suoritettu, on mahdollista, että ohjaussuunta-arvolla on 2 - 3 asteen siirtymä. Tämä on yleistä tapauksissa, joissa asennustilaa on rajoitetusti jolloin EV-yksikköä ei voida linjata täysin samansuuntaiseksi aluksen pitkittäisakselin kanssa. Tällöin voit manuaalisesti säätää kompassin siirtymän tarkasti oikeaksi käyttämällä autopilotin ohjausyksikön tai monitoiminäytön toimintoja.

**Huom:** ÄLÄ LUOTA ohjaussuuntatiedon tarkkuuteen ennen kuin olet varmistanut, että kompassin linearisointi on kokonaan suoritettu.

### **Järjestelmän valvonta ja sovitus erilaisiin olosuhteisiin**

Optimaalisen suorituskyvyn takaamiseksi EV jatkaa alustavien linearisointitoimenpiteiden jälkeen kompassin toiminnan ja ympäristöolosuhteiden tarkkailua ja sovittaa kompassin linearisointia vallitseviin olosuhteisiin sopivaksi.

Mikäli linearisointiolosuhteet ovat muuta kuin ihanteelliset, automaattinen linearisointitoimenpide keskeytyy ja jatkuu kun olosuhteet ovat paremmat. Seuraavat olosuhteet saattavat aiheuttaa linearisointiprosessin hetkellisen keskeytymisen:

- Aluksen nopeus on alle 3 solmua.
- Aluksen nopeus on yli 15 solmua.
- Kääntymisnopeus on liian hidas.
- Ulkoisten magneettisten häiriöiden vaikutus on oleellisen suuri.

# **Kompassin erannon ilmaisimen käyttö**

- 1. Valitse **Menu**.
- 2. Valitse **Asetukset**.
- 3. Valitse **Järjestelmädiagnostiikka**.
- 4. Valitse **Tietoja pilotista**.

Näyttöön tulee autopilotin diagnostiikkaan liittyviä tietoja.

5. Selaa listan alaosaan ja katso **Eranto**.

**Huom:** Jos erantoarvona näytetään "- -" on se merkki siitä, että linearisointiprosessi on vielä kesken.

# **Kompassin säätö**

Autopilotin ollessa valmiustilassa:

- 1. Valitse **Menu**.
- 2. Valitse **Asetukset**.
- 3. Valitse **Autopilotin kalibrointi**.
- 4. Valitse **Aluksen asetukset**.
- 5. Valitse **Kompassin asetukset**.
- 6. Säädä kompassia tarpeen mukaan käyttämällä **+/- 10** painikkeita (p70) tai **KIERTOSÄÄDINTÄ** (p70r).

6

# **Kompassilukitus**

Kun olet tyytyväinen kompassin tarkkuuteen, voit lukita asetuksen tarvittaessa estääksesi autopilottijärjestelmää suorittamasta muita kompassin lisäkalibrointeja tulevaisuudessa.

Tämä ominaisuus on varsin kätevä aluksissa jotka liikkuvat säännöllisesti vahvoja magneettisia häiriöitä tuottavilla alueilla (kuten esimerkiksi rannikkoalueiden tuulivoimalat tai erittäin vilkkaasti liikkennöidyt jokisuistot jne.). Mainitun tyyppisillä alueilla liikuttaessa voi olla tarpeen käyttää kompassilukitusta jolla muutoin jatkuvasti käynnistyvät kompassin linearisointiprosessit voidaan estää. Mainitun tyyppiset magneettiset häiriöt saattavat moninkertaistaa ohjaussuuntavirheen ajan myötä.

**Huom:** Kompassilukitus on siksi mahdollista vapauttaa koska tahansa jotta kompassi voisi suorittaa jatkuvaa linearisointia uudelleen. Tämä on kätevä ominaisuus mikäli ollaan aloittamassa pitkää purjehdusta. Maapallon magneettikenttä vaihtelee voimakkuudeltaan eri maantieteellisten alueiden välillä ja kompassin voidaan antaa kompensoida mainitun tyyppisiä muutoksia automaattisesti, mikä takaa mahdollisimman tarkan ohjaussuuntatiedon ja kurssissapysymisen läpi koko purjehduksen.